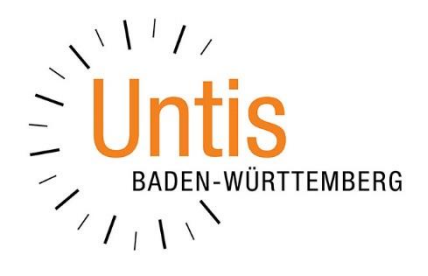

## **Der Fachfaktor**

**mit dem Modul Unterrichtsplanung / Wertrechnung (Stand: 04/2023)**

Mit dem Modul Unterrichtsplanung / Wertrechnung lassen sich sog. Fachfaktoren eintragen, durch die die Unterrichtswerte beeinflusst werden können. So können z.B. Mittagspausenbetreuungen, die innerhalb einer Stunde des Zeitrasters verplant werden, mit anderen Werten auf den Wochenwerten der Lehrkräfte berücksichtigt werden. In diesem Dokument zeigen wir Ihnen den Einsatz der Fachfaktoren.

## **1. Eingabe des Fachfaktors und Berücksichtigung in der Wertrechnung**

In den FÄCHER STAMMDATEN befindet sich auf dem Reiter WERTE das Feld FAKTOR. Dieses kann ggf. als Spalte in die Tabelle der Stammdaten eingeblendet werden.

**Tipp:** Wie Sie Spalten einfach per Drag & Drop in die Tabellen einblenden können, haben wir in einem Video erläutert, welches Sie unter<https://youtu.be/6RGxvbNT7Fg> abrufen können.

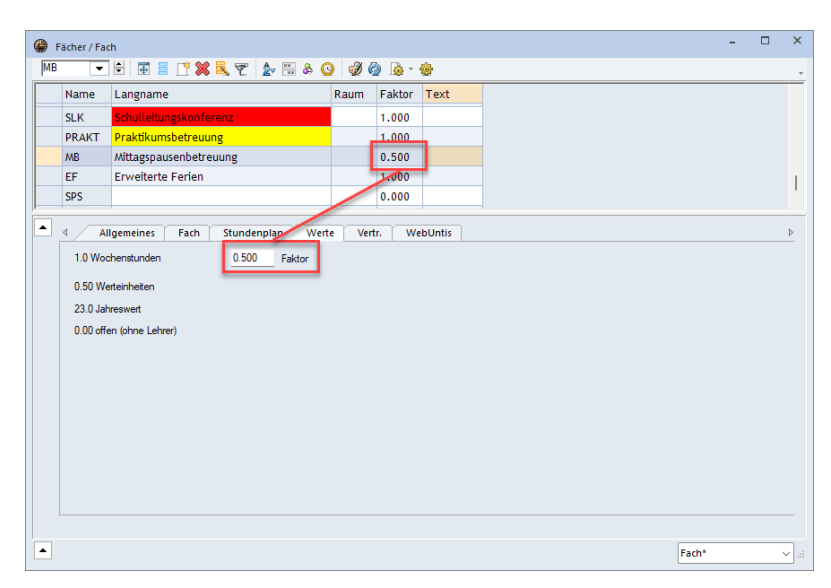

**Abbildung 1 – Das Fenster Fächer-Stammdaten auf dem Reiter Werte**

Standardmäßig ist bei jedem Fach der Faktor 1,000 hinterlegt, der auf eine Standardstunde von 45 berechnet wird. Diesen Standardwert können Sie nun mit dem von Ihnen gewünschten Faktor überschreiben. In dem Beispiel der Abbildung 1 wurde für das Fach MB (Mittagspausenbetreuung) der Faktor 0,500 eingetragen.

Durch die Eingabe wird eine Wochenstunde nun mit 0,500 Werteinheiten berücksichtigt.

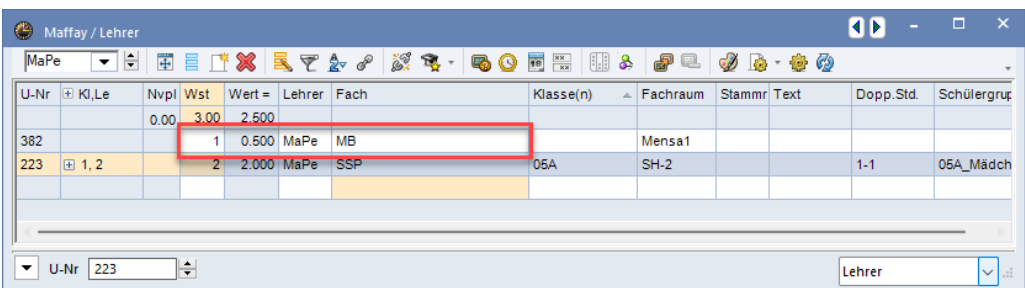

**Abbildung 2 – Das Unterrichtsfenster einer Lehrkraft mit der Anzeige der Unterrichtswerte**

In Abbildung 2 wurde für die Lehrkraft MaPe eine Wochenstunde mit dem Fach MB in das Unterrichtsfenster eingetragen. Aufgrund des zuvor hinterlegten Fachfaktors wird diese nun mit 0,500 Werteinheiten in der Spalte WERT= ausgegeben und in den Wochenwerten der Lehrkraft berücksichtigt.

Der Vorteil des Fachfaktors besteht nun darin, dass jeder mit dem betroffenen Fach eingetragener Unterricht, in der Berechnung des Wertes für die Lehrkraft korrekt dargestellt wird.

Hat eine Lehrkraft z.B. einen Unterricht von zwei Wochenstunden mit dem Fach MB eingetragen bekommen, wird der Wert einsprechend (2\*0,500 = 1) korrekt berechnet:

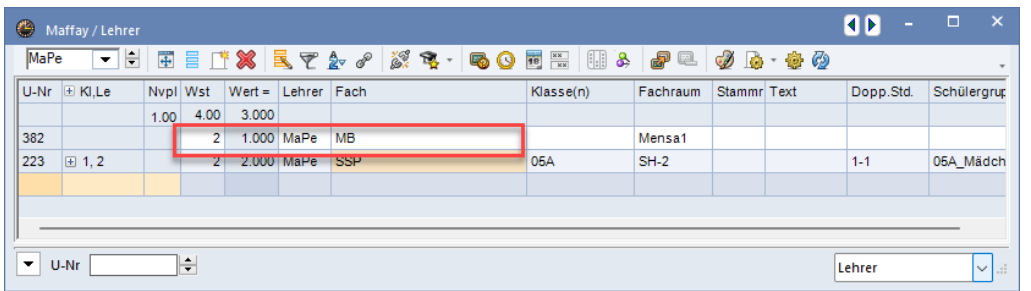

## **Abbildung 3**

Damit lässt sich die Berechnung der Unterrichte eines Faches auf dem Stundenplankonto (Wochenwerte) auch komplett unterbinden. Durch die Eingabe des Fachfaktors 0,000 wird ein entsprechender Unterricht nicht in den Wochenwerten berücksichtigt:

|           |                 |      | Œ              | Fächer / Fach                                        |                                                                   |           |      |                   | -           | $\Box$ | $\times$   |                          |
|-----------|-----------------|------|----------------|------------------------------------------------------|-------------------------------------------------------------------|-----------|------|-------------------|-------------|--------|------------|--------------------------|
|           |                 |      | <b>MB</b>      |                                                      | - H E E L X E T & E & O Ø Ø & · �                                 |           |      |                   |             |        |            |                          |
|           |                 |      |                | Name                                                 | Langname                                                          |           | Raum | Faktor            | Text        |        |            |                          |
|           |                 |      |                | <b>SLK</b>                                           | Schulleitungskonferenz                                            |           |      | 1.000             |             |        |            |                          |
|           |                 |      |                | <b>PRAKT</b>                                         | Praktikumsbetreuung                                               |           |      | 1.000             |             |        |            |                          |
|           |                 |      |                | <b>MB</b>                                            | Mittagspausenbetreuung                                            |           |      | 0.000             |             |        |            |                          |
| $\bullet$ | Maffay / Lehrer |      |                |                                                      |                                                                   |           |      |                   |             |        | <b>KIN</b> | - 8<br>$\mathbf{x}$<br>н |
| MaPe      |                 |      |                |                                                      | - HEELX ET 2 / X 3 - <mark>50 1 5</mark> 8 3 <i>3</i> 3 4 5 6 7 6 |           |      |                   |             |        |            |                          |
|           | U-Nr $E$ KI.Le  |      |                |                                                      |                                                                   |           |      |                   |             |        |            |                          |
|           |                 |      | Nvpl Wst       | Wert = $\left  \right $ Lehrer $\left  \right $ Fach |                                                                   | Klasse(n) |      | $\angle$ Fachraum | Stammr Text |        | Dopp.Std.  | Schülergrup              |
|           |                 | 0.00 | 4.00           | 2.000                                                |                                                                   |           |      |                   |             |        |            |                          |
| 382       |                 |      | $\overline{2}$ | 0.000 MaPe                                           | <b>MB</b>                                                         |           |      | Mensa1            |             |        |            |                          |
| 223       | 田 1.2           |      | $\overline{2}$ | 2.000 MaPe                                           | <b>SSP</b>                                                        | 05A       |      | $SH-2$            |             |        | $1 - 1$    | 05A Mädch                |
|           |                 |      |                |                                                      |                                                                   |           |      |                   |             |        |            |                          |
|           |                 |      |                |                                                      |                                                                   |           |      |                   |             |        |            |                          |
|           |                 |      |                |                                                      |                                                                   |           |      |                   |             |        |            |                          |

**Abbildung 4 – Die neutrale Wertung eines Unterrichts durch den Fachfaktor**

In Abbildung 4 wurde der Fachfaktor 0,000 hinterlegt. Damit werden die beiden Wochenstunden aus dem Unterricht 382 zwar im Stundenplan angezeigt, jedoch nicht auf dem Stundenplankonto (Wochenwerte) der Lehrkraft berücksichtigt.

## **2. Der Unterrichtswert und die Vertretungsplanung**

Die durch den Fachfaktor erzeugten Unterrichtswerte sollen sich ggf. auch auf die Berechnung der Vertretungsstunden auswirken. Standardmäßig berechnet Untis zunächst alle gehaltenen Vertretungen mit dem Wert 1 auf dem Vertretungskonto (Vertretungszähler). Die würde bedeuten, dass eine Vertretung einer Stunde in der Mittagspausenbetreuung genauso abgerechnet würde, wir eine reguläre Vertretung in anderen Stunden / Unterrichten. Der Fachfaktor wird hier also nicht automatisch berücksichtigt.

Soll die Wertigkeit einer Stunde auch in der Vertretungsabrechnung / auf dem Vertretungszähler berücksichtigt werden, so müssen Sie die Art der Zählung in der Vertretungsplanung umstellen. Über START – EINSTELLUNGEN – VERTRETUNGSPLANUNG, können Sie unter VTR-ZÄHLER, im Bereich WIE ZÄHLEN, die Zählung von ANZAHL auf WERTE stellen. Bestätigen Sie die Änderung mit OK.

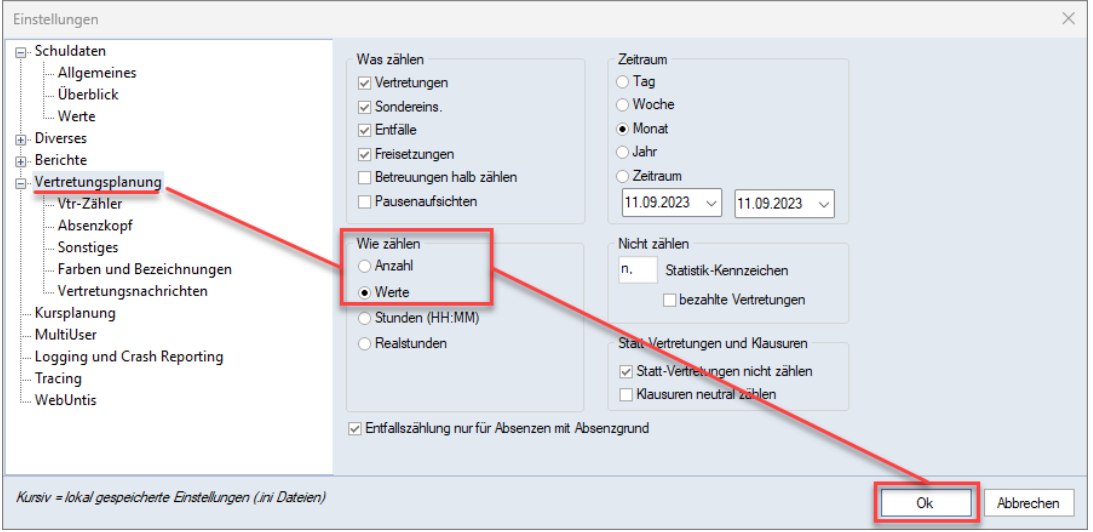

**Abbildung 5 – Die Einstellungen der Vertretungsplanung für den Vertretungszähler**

Nach der Umstellung zeigt der VERTRETUNGSVORSCHLAG die Vertretungswerte in den Spalten ZÄHLER, VETR. und ENTFALL an. Beachten Sie, dass – anders als bei der Anzeige der Anzahl der Vertretungsstunden – der Wert 0,000 standardmäßig in den Spalten VERTR. und ZÄHLER angezeigt wird, in denen noch keine anderen Werte erzeugt wurden (siehe Abbildung 6 – roter Rahmen).

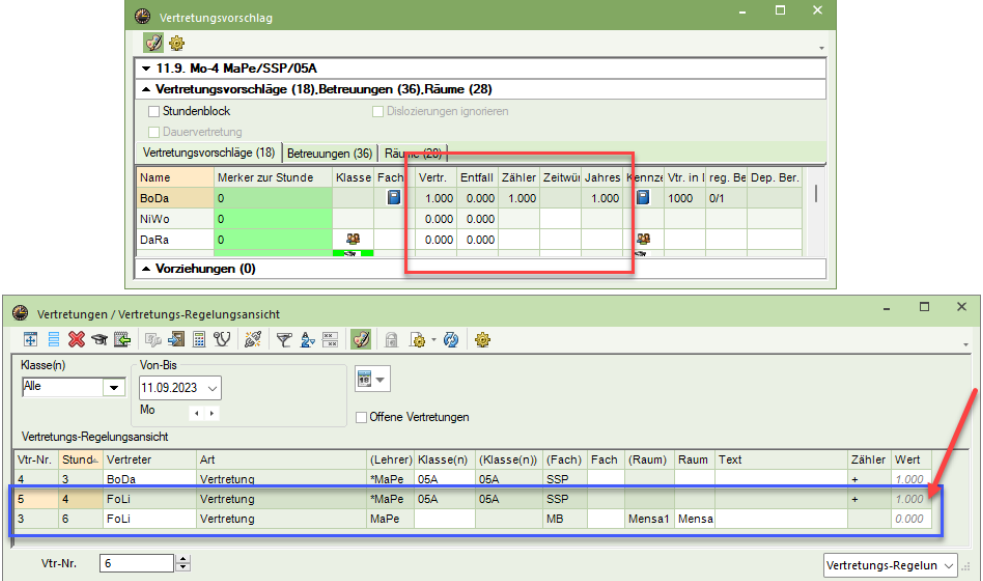

**Abbildung 6 – Der Vertretungsvorschlag und das Vertretungsfenster mit den Werten**

Im Beispiel der Abbildung 6 wurde die Lehrkraft MaPe (Maffay) absent gesetzt und erzeugt entsprechende Vertretungsstunden. Die Lehrkraft FoLi (Ford) wurde als Vertretungslehrkraft in die Stunden vier und sechs eingetragen (siehe Abbildung 6 – blauer Rahmen).

Während die Vertretung der vierten Stunde im Fach SSP (Schwimmsport) mit dem Wert 1,000 positiv auf dem Vertretungszähler abgerechnet wird, erfolgt die Abrechnung der sechsten Stunde mit dem Wert des Unterrichts – in diesem Fall 0,000. Dadurch wird die Stunde nicht auf dem Vertretungszähler berücksichtigt.

Diese Berechnung findet sich auch auf der VERTRETUNGSABRECHNUNG wieder, die Sie über START – BERICHTE – LISTENAUSWAHL – VERTRETUNGSPLANUNG aufrufen können.

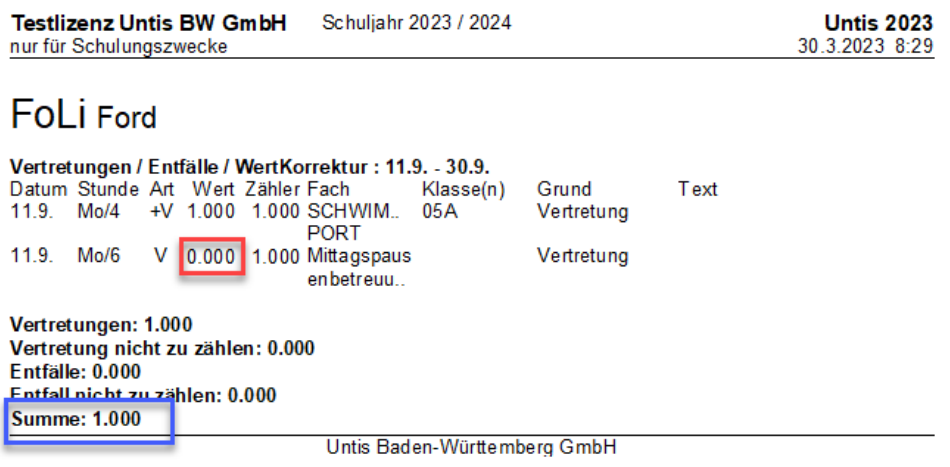

**Abbildung 7 – Die Vertretungsabrechnung**

In Abbildung 7 werden für die Lehrkraft FoLi (Ford) die beiden Vertretungen aus der Abbildung 6 dargestellt. Dort wird für die Vertretung der sechsten Stunde (Mittagpausenbetreuung) der Wert 0,000 aufgeführt (Abbildung 7 – roter Rahmen). Somit wird diese auch nicht auf dem Vertretungszähler berücksichtigt (siehe Abbildung 7 – blauer Rahmen).